# **Pautas de uso Zoom.**

## **Paso 1:**

La Sala Virtual es generada en la plataforma Zoom (https://zoom.us/es).

Al ingresar a la Plataforma Moodle, encontrará el link de acceso a la reunión y al Cuestionario, según el grupo que se le haya asignado.

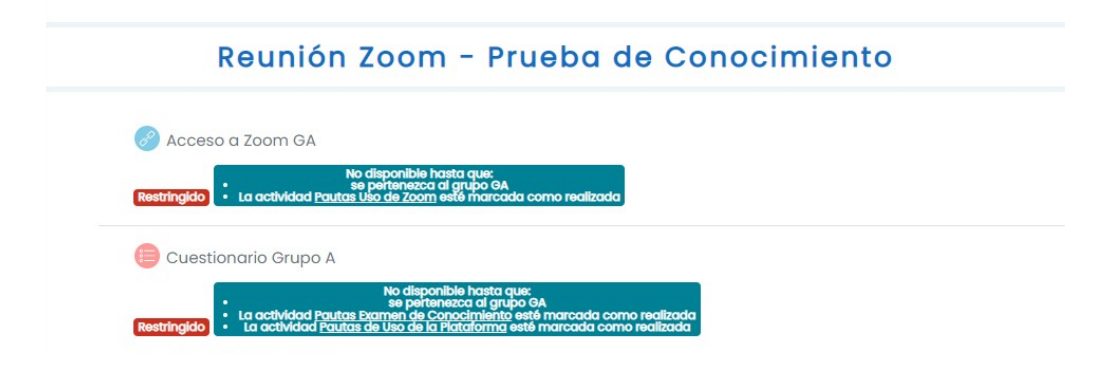

**Deberá ingresar a la Plataforma Moodle y Zoom 15 (quince) minutos antes del horario establecido para el examen.**

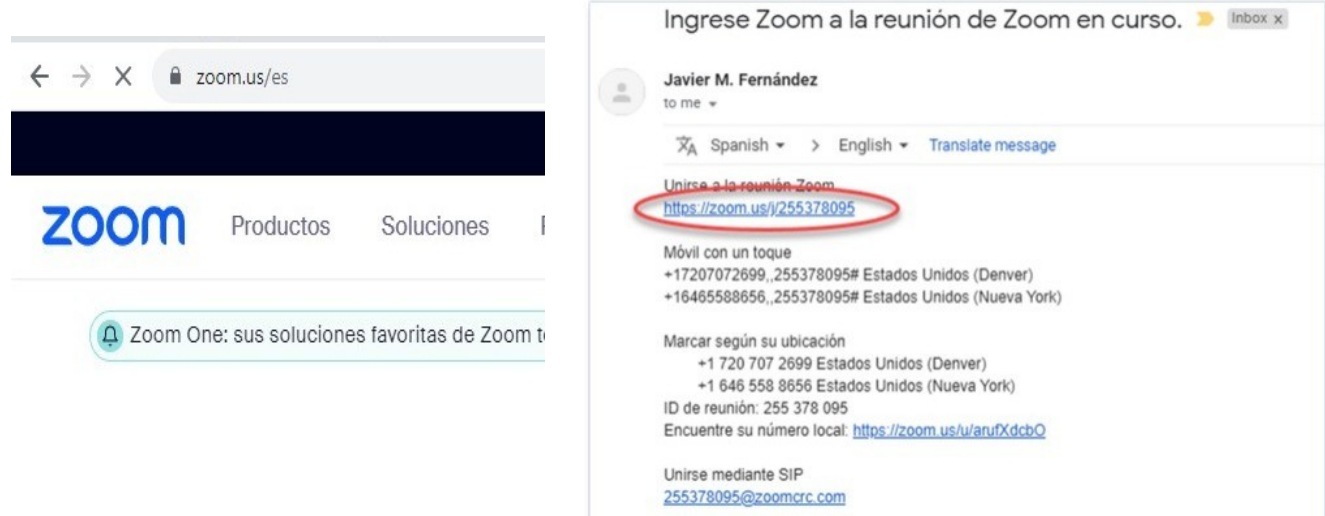

## **Paso 2:**

Ingresará a una página en la que se la dará la opción de acceder a la reunión desde la aplicación de escritorio o de descargar e instalar si fuera necesario.

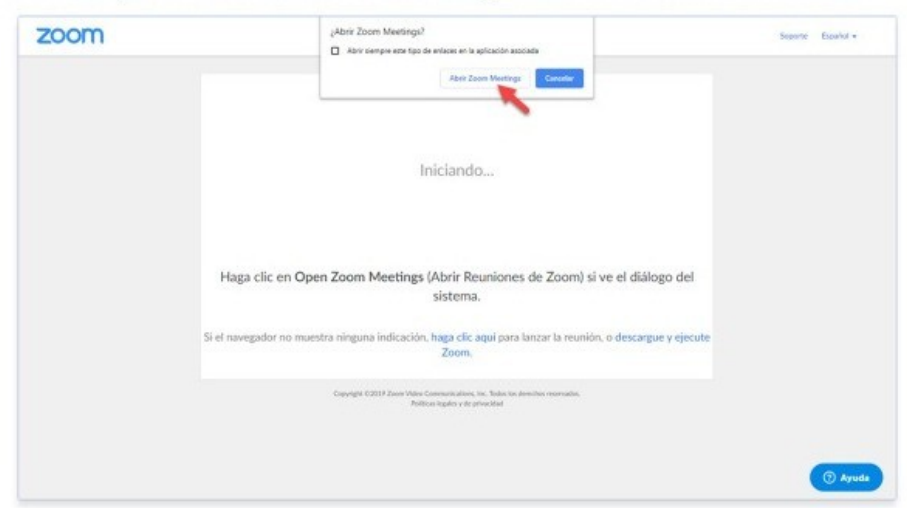

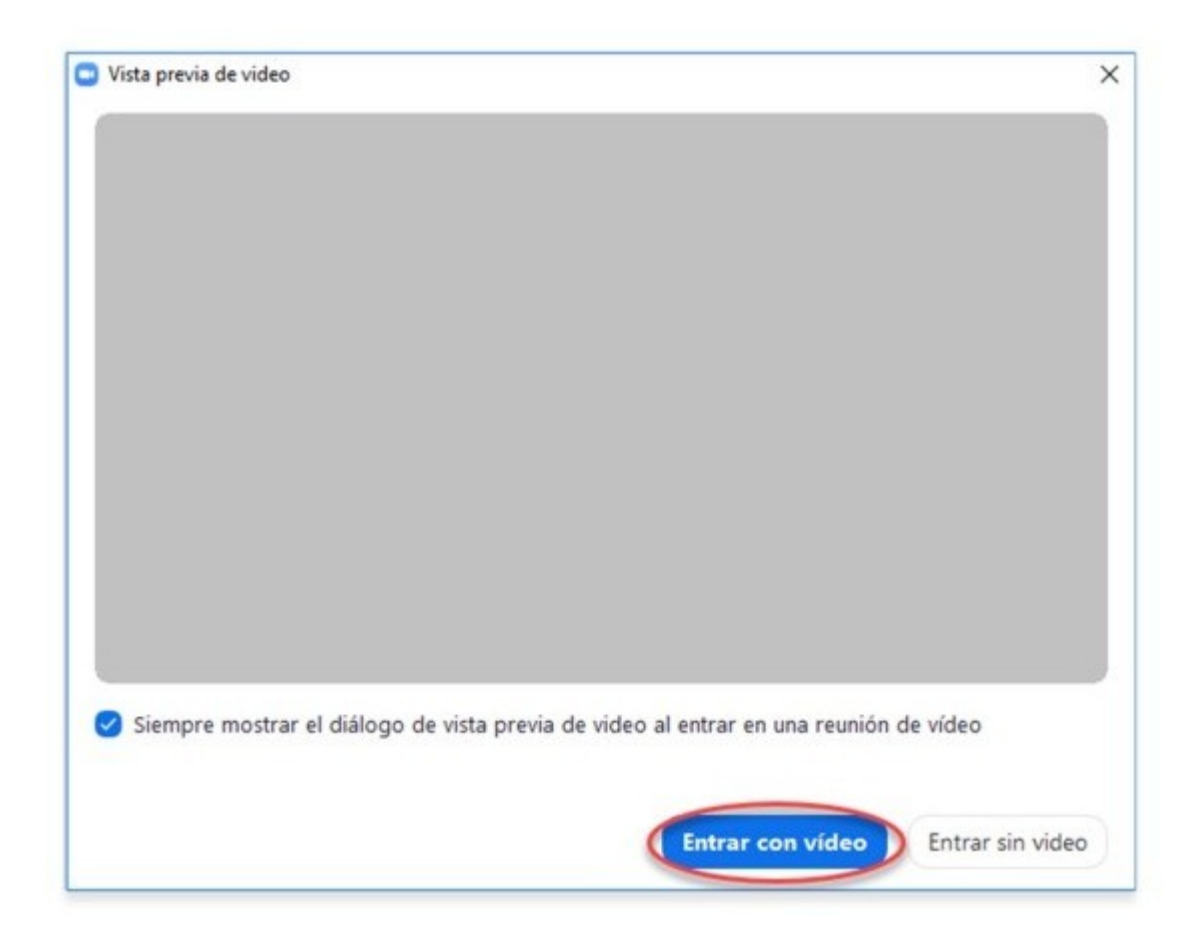

Para participar de la reunión se puede utilizar una PC con **cámara y micrófono** o una notebook, o un dispositivo móvil. **Se recomienda lo primero. Está prohibido el uso de auriculares durante la evaluación.**

# **Paso 3:**

Una vez que haya accedido, se le pedirá que seleccione el nombre con el que se lo identificará. Es muy importante que se identifique con su nombre y apellido.

Asimismo, **deberán dar el presente en el chat de zoom anunciando NOMBRE+APELLIDO+DNI.**

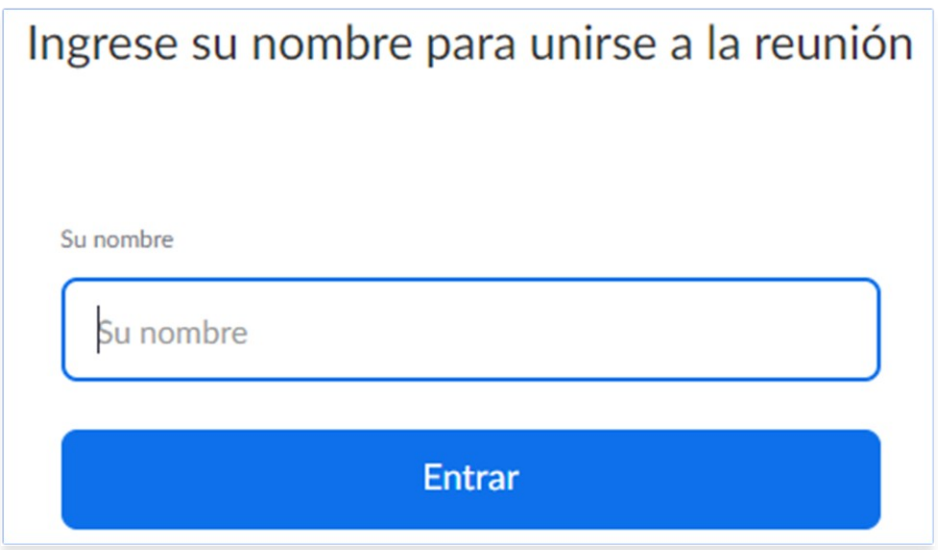

## **Paso 4:**

Una vez dentro de la Sala, se sugiere realizar una prueba de conexión, audio y video/cámara (habilitar/silenciar el micrófono y cámara) y dejar silenciado el micrófono mientras dure la videollamada.

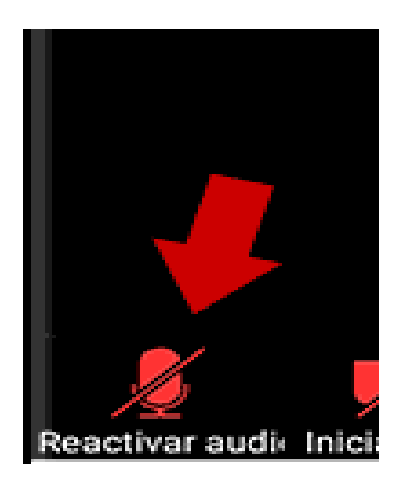

# **CUESTIONES A TENER EN CUENTA:**

 La videollamada podrá ser grabada desde el inicio hasta la finalización del examen. En tal caso, se solicitará tildar "aceptar/ continue", caso contrario no podrá participar del zoom y en consecuencia del examen.

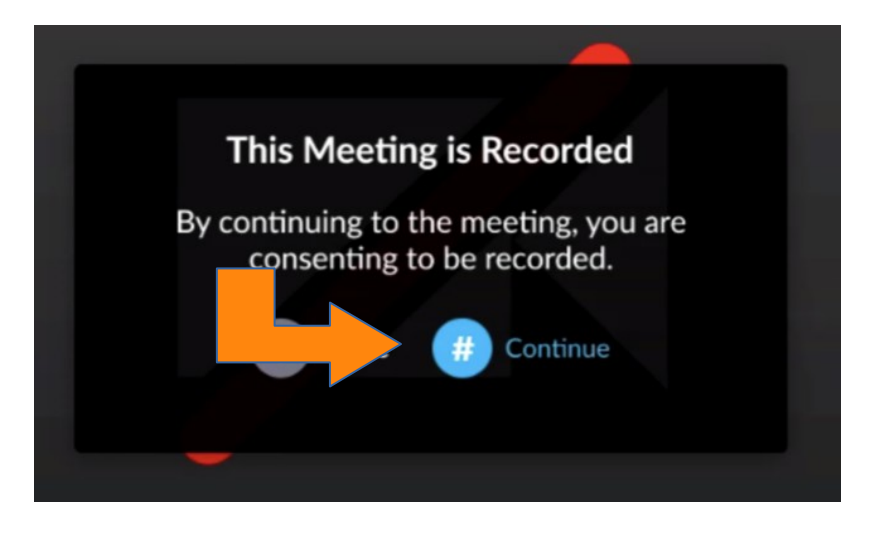

 Cada grupo tendrá asignado un link de zoom distinto e intransferible. En caso de ingresar a un link diferente al que le fuera asignado no podrá participar del zoom y en consecuencia del examen.

 La cámara deberá estar siempre encendida, enfocada de forma tal que pueda observarse al concursante con sus manos y el entorno donde se encuentre desarrollando el examen.

 No está permitido el uso de fondos virtuales que no permitan visualizar el espacio donde se proceda a realizar el examen. A continuación se ejemplifica un fondo no permitido.

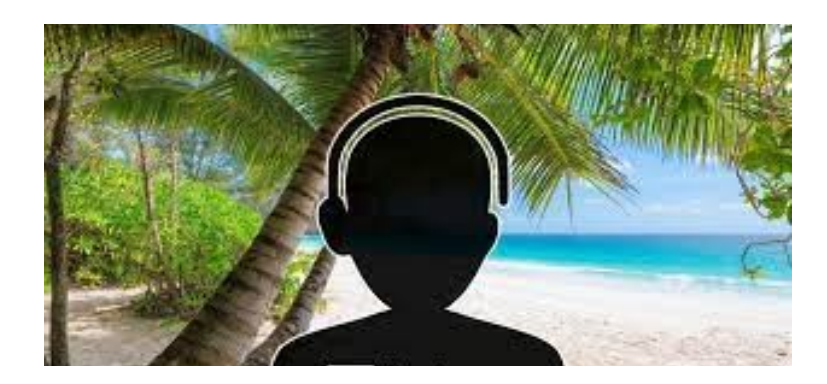

 En el lugar en el cual se encuentre presente físicamente no deberá haber material de estudio, libros, apuntes o cualquier otro recurso o dispositivo que no fuere imprescindible para la realización del examen.

 Si durante el transcurso del examen se interrumpe la conexión del concursante a zoom, se otorgarán como máximo 5 minutos de tolerancia para la solución del problema, pudiendo reingresar a la sala antes de que transcurra el tiempo estipulado.

Si la desconexion se produce más de 2 veces durante el desarrollo del examen, se dará por finalizada la prueba y desaprobado el examen.

 El link de acceso a la videollamada estará disponible en la Plataforma Moodle. Podrá ser visualizado una vez leidas y marcadas las pautas de uso de la plataforma, del examen y del zoom.